## **Vostro 15 5510**

Configuração e Especificações

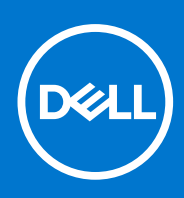

**Modelo regulamentar: P106F Tipo regulamentar: P106F001 Abril de 2021 Rev. A00**

### Notas, avisos e advertências

**NOTA:** Uma NOTA fornece informações importantes para ajudar a utilizar melhor o produto.

**AVISO: Um AVISO indica possíveis danos no hardware ou uma perda de dados e explica como pode evitar esse problema.**

**ADVERTÊNCIA: Uma ADVERTÊNCIA indica possíveis danos no equipamento, lesões corporais ou morte.**

© 2021 Dell Inc. ou as suas subsidiárias. Todos os direitos reservados. Dell, EMC e outras marcas comerciais pertencem à Dell Inc. ou às respetivas subsidiárias. Outras marcas comerciais podem pertencer aos respetivos proprietários.

# Índice

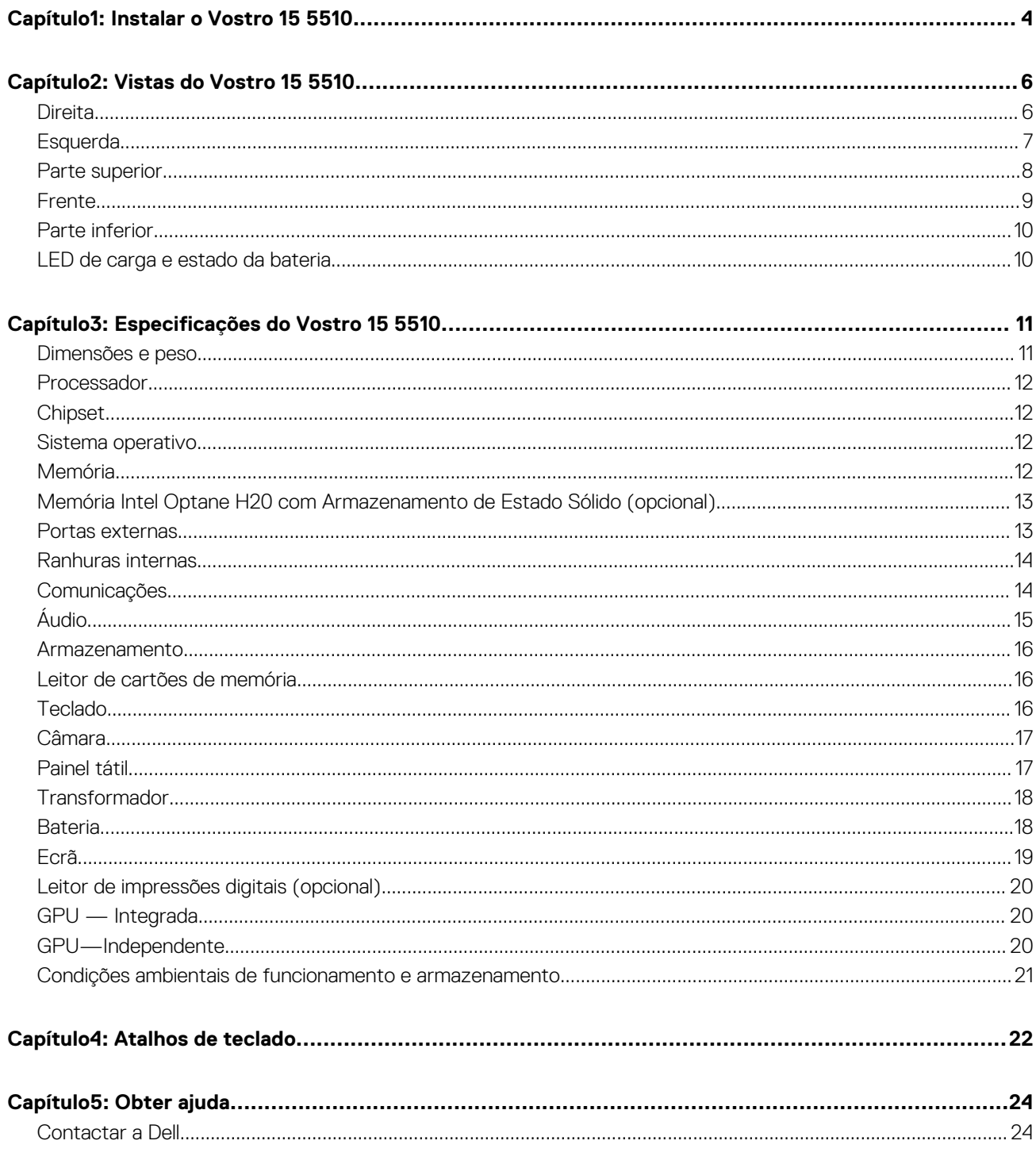

## **Instalar o Vostro 15 5510**

**1**

<span id="page-3-0"></span>**NOTA:** As imagens apresentadas neste documento podem não representar exatamente o seu computador, pois dependem da configuração encomendada.

1. Ligue o transformador e prima o botão de alimentação.

![](_page_3_Picture_3.jpeg)

**NOTA:** Para poupar a energia da bateria, esta pode entrar em modo de economia de energia. Ligue o transformador e prima o botão de alimentação para ligar o computador.

2. Termine a configuração do sistema operativo.

#### **Para Ubuntu:**

Siga as instruções apresentadas no ecrã para concluir a configuração. Para mais informações sobre a instalação e configuração do Ubuntu, consulte os artigos [SLN151664](https://www.dell.com/support/article/sln151664/) e [SLN151748](https://www.dell.com/support/article/sln151748/) da base de conhecimento em [www.dell.com/support.](https://www.dell.com/support)

#### **Para o Windows:**

Siga as instruções apresentadas no ecrã para concluir a configuração. Para a configuração, a Dell recomenda que:

- Ligue a uma rede para proceder às atualizações do Windows. **NOTA:** Se for ligar a uma rede sem fios segura, introduza a palavra-passe correspondente, quando pedido.
- Se estiver ligado à Internet, inicie sessão ou crie uma conta Microsoft. Se não estiver ligado à Internet, crie uma conta offline.
- No ecrã **Suporte e Proteção**, introduza os seus detalhes de contacto.
- 3. Localize e utilize as aplicações da Dell no menu Iniciar do Windows recomendado.

### **Tabela 1. Localize as aplicações Dell.**

![](_page_3_Picture_117.jpeg)

### **Tabela 1. Localize as aplicações Dell.**

![](_page_4_Picture_83.jpeg)

## **Vistas do Vostro 15 5510**

### <span id="page-5-0"></span>**Tópicos**

- **Direita**
- **[Esquerda](#page-6-0)**
- [Parte superior](#page-7-0)
- [Frente](#page-8-0)
- [Parte inferior](#page-9-0)
- [LED de carga e estado da bateria](#page-9-0)

### **Direita**

![](_page_5_Figure_10.jpeg)

#### 1. **Ranhura para cartões SD**

Lê do e escreve no cartão SD. O computador suporta os seguintes tipos de cartões:

- SD (Secure Digital)
- SDHC (Secure Digital High Capacity)
- SDXC (Secure Digital Extended Capacity)

### 2. **Porta USB 3.2 de 1.ª Geração**

Ligue dispositivos, como dispositivos de armazenamento externo e impressoras. Fornece velocidades de transferência de dados de até 5 Gbps.

### 3. **Porta Ethernet RJ-45**

Ligue um cabo de Ethernet (RJ45) a partir de um router ou modem de banda larga para acesso à rede ou à Internet com uma taxa de transferência de 10/100/1000 Mbps.

#### 4. **Saída universal para headset**

Ligue uns auscultadores ou um headset (conjunto de auscultadores e microfone combinados).

#### 5. **Ranhura para cabo de segurança (em forma de cunha)**

Ligue um cabo de segurança para evitar a deslocação não autorizada do computador.

### <span id="page-6-0"></span>**Esquerda**

![](_page_6_Figure_1.jpeg)

#### 1. **Porta do transformador**

Ligue um transformador para fornecer alimentação de energia ao computador e carregar a bateria.

#### 2. **Luz de estado de alimentação e da bateria**

Indica o estado da bateria e alimentação do computador.

Branco fixo — O transformador está ligado e a bateria está a carregar.

Âmbar fixo — A carga da bateria está baixa ou está num nível crítico.

Desligado — A bateria está totalmente carregada.

**NOTA:** Em determinados modelos de computador, a luz de estado de alimentação e da bateria também são utilizadas para o diagnóstico. Para mais informações, consulte a secção *Deteção e Resolução de Problemas* no *Manual de Serviço* do computador.

#### 3. **Porta HDMI 1.4**

Ligue a um televisor, ecrã externo ou outro dispositivo que suporte HDMI-in. Fornece a saída de vídeo e áudio.

#### 4. **Porta USB 3.2 de 1.ª Geração**

Ligue dispositivos, como dispositivos de armazenamento externo e impressoras. Fornece velocidades de transferência de dados de até 5 Gbps.

#### 5. **Porta USB 3.2 Gen 2x2 Type-C com DisplayPort e Power Delivery**

Ligue dispositivos, como dispositivos de armazenamento externo, impressoras e ecrãs externos. Fornece taxas de transferência de dados até 10 Gbps.

Suporta Power Delivery, o que permite o fornecimento bidirecional de alimentação de energia entre dispositivos. Fornece até 15 W de potência, permitindo um carregamento mais rápido.

**NOTA:** É necessário um adaptador de USB Type-C para DisplayPort (vendido separadamente) para ligar um dispositivo DisplayPort.

#### 6. **Porta Thunderbolt 4.0 com Power Delivery**

Suporta USB4, DisplayPort 2.0 e Thunderbolt 4. Além disso, também permite ligar a um ecrã externo através de um adaptador de ecrã. Possibilita velocidades de transferência de dados até 40 Gbps para USB4 e Thunderbolt 4.

- **NOTA:** Pode ligar uma Estação de Acoplamento Dell às portas Thunderbolt 4. Para obter mais informações, consulte o artigo SLN286158 da base de conhecimento em [www.dell.com/support.](http://www.dell.com/support)
- **NOTA:** É necessário um adaptador de USB Type-C para DisplayPort (vendido separadamente) para ligar um dispositivo DisplayPort.
- **NOTA:** O USB4 é retrocompatível com USB 3.2, USB 2.0 e Thunderbolt 3.
- **NOTA:** Thunderbolt 4 suporta dois ecrãs 4K ou um ecrã 8K.

### <span id="page-7-0"></span>**Parte superior**

![](_page_7_Picture_1.jpeg)

#### 1. **Botão de alimentação com leitor de impressões digitais opcional**

Prima para ligar o computador se este estiver desligado ou no estado de suspensão ou hibernação.

Quando o computador está ligado, prima o botão de alimentação para colocar o computador em estado de suspensão. Prima sem soltar o botão de alimentação durante 4 segundos para forçar o encerramento do computador.

Se o botão de alimentação tiver um leitor de impressões digitais, coloque o dedo no botão de alimentação para iniciar sessão.

**NOTA:** Pode personalizar o comportamento do botão de alimentação no Windows. Para mais informações, consulte *Eu e o meu Dell* em [www.dell.com/support/manuals.](https://www.dell.com/support/manuals)

### 2. **Painel tátil**

Mova o dedo no painel tátil para deslocar o ponteiro do rato. Toque para clicar com o botão esquerdo e toque com dois dedos para clicar com o botão direito.

### <span id="page-8-0"></span>**Frente**

![](_page_8_Picture_1.jpeg)

#### 1. **Microfone esquerdo**

Fornece uma entrada de som digital para gravações de áudio e chamadas de voz.

#### 2. **Persiana de privacidade**

Deslize a persiana de privacidade para tapar a lente da câmara e proteger a sua privacidade quando a câmara não está a ser utilizada.

#### 3. **Câmara**

Permite-lhe realizar chats com vídeo, tirar fotografias e gravar vídeos.

#### 4. **Luz de estado da câmara**

Acende-se quando a câmara está em utilização.

#### 5. **Microfone direito**

Fornece uma entrada de som digital para gravações de áudio e chamadas de voz.

### 6. **Painel LCD**

### <span id="page-9-0"></span>**Parte inferior**

![](_page_9_Picture_1.jpeg)

### 1. **Colunas esquerda e direita**

Fornece a saída de áudio.

### 2. **Rótulo da Etiqueta de Serviço**

A Etiqueta de Serviço é um identificador alfanumérico único que permite aos técnicos de assistência Dell identificar os componentes de hardware do seu computador e aceder às informações de garantia.

### **LED de carga e estado da bateria**

![](_page_9_Picture_121.jpeg)

![](_page_9_Picture_122.jpeg)

S0 (LIGADO) – O computador está ligado.

S4 (Hibernar) – O computador consome o mínimo de energia em comparação com todos os restantes estados de suspensão. O computador está quase no estado de DESLIGADO, conte com uma energia controlada. Os dados de contexto são escritos no disco rígido.

● S5 (DESLIGADO) – O computador está em estado de encerramento.

## **Especificações do Vostro 15 5510**

### <span id="page-10-0"></span>**Tópicos**

- Dimensões e peso
- [Processador](#page-11-0)
- **[Chipset](#page-11-0)**
- [Sistema operativo](#page-11-0)
- **[Memória](#page-11-0)**
- [Memória Intel Optane H20 com Armazenamento de Estado Sólido \(opcional\)](#page-12-0)
- [Portas externas](#page-12-0)
- [Ranhuras internas](#page-13-0)
- **[Comunicações](#page-13-0)**
- [Áudio](#page-14-0)
- [Armazenamento](#page-15-0)
- [Leitor de cartões de memória](#page-15-0)
- **[Teclado](#page-15-0)**
- [Câmara](#page-16-0)
- [Painel tátil](#page-16-0)
- [Transformador](#page-17-0)
- **[Bateria](#page-17-0)**
- [Ecrã](#page-18-0)
- [Leitor de impressões digitais \(opcional\)](#page-19-0)
- [GPU Integrada](#page-19-0)
- GPU-Independente
- [Condições ambientais de funcionamento e armazenamento](#page-20-0)

### **Dimensões e peso**

A tabela a seguir lista a altura, largura, profundidade e peso do Vostro 15 5510.

### **Tabela 3. Dimensões e peso**

![](_page_10_Picture_227.jpeg)

### <span id="page-11-0"></span>**Processador**

A tabela a seguir lista os detalhes dos processadores suportados pelo Vostro 15 5510.

### **Tabela 4. Processador**

![](_page_11_Picture_183.jpeg)

### **Chipset**

A tabela a seguir lista os detalhes do chipset suportado pelo Vostro 15 5510.

### **Tabela 5. Chipset**

![](_page_11_Picture_184.jpeg)

### **Sistema operativo**

O Vostro 15 5510 suporta os seguintes sistemas operativos:

- Windows 10 Pro, 64 bits
- Windows 10 Home de 64 bits
- Ubuntu Linux 20.04 LTS, 64 bits

### **Memória**

A tabela a seguir lista as especificações de memória do Vostro 15 5510.

### **Tabela 6. Especificações da memória**

![](_page_11_Picture_185.jpeg)

### <span id="page-12-0"></span>**Tabela 6. Especificações da memória**

![](_page_12_Picture_183.jpeg)

### **Memória Intel Optane H20 com Armazenamento de Estado Sólido (opcional)**

A tecnologia de Memória Intel Optane utiliza a tecnologia de memória 3D XPoint e funciona como dispositivo de armazenamento e/ou cache/acelerador de armazenamento não volátil, dependendo da Memória Intel Optane instalada no computador.

A Memória Intel Optane H20 com funções de Armazenamento de Estado Sólido funciona como cache/acelerador de armazenamento não volátil (permitindo maiores velocidades de leitura/escrita para armazenamento no disco rígido) e como solução de armazenamento de estado sólido. Não substitui nem adiciona nada à memória (RAM) instalada no computador.

### **Tabela 7. Especificações da Memória Intel Optane H20 com Armazenamento de Estado Sólido**

![](_page_12_Picture_184.jpeg)

**NOTA:** A Memória Intel Optane H20 com Armazenamento de Estado Sólido é suportada em computadores que cumprem os sequintes requisitos:

- Processadores Intel Core i3/i5/i7 de 11.ª Geração ou superior
- Windows 10 na versão de 64 bits ou superior (Atualização de Aniversário)
- Controlador Intel Rapid Storage Technology versão 18.1.0.1027 ou superior

### **Portas externas**

A tabela a seguir lista as portas externas do Vostro 15 5510.

**Tabela 8. Portas externas** 

### <span id="page-13-0"></span>**Tabela 8. Portas externas**

![](_page_13_Picture_165.jpeg)

### **Ranhuras internas**

A tabela a seguir lista as ranhuras internas do Vostro 15 5510.

### **Tabela 9. Ranhuras internas**

![](_page_13_Picture_166.jpeg)

### **Comunicações**

### **Ethernet**

### **Tabela 10. Especificações Ethernet**

![](_page_13_Picture_167.jpeg)

### <span id="page-14-0"></span>Módulo sem fios

### **Tabela 11. Especificações do módulo sem fios**

![](_page_14_Picture_241.jpeg)

## **Áudio**

A seguinte tabela lista as especificações de áudio do Vostro 15 5510.

### **Tabela 12. Especificações de áudio**

![](_page_14_Picture_242.jpeg)

### <span id="page-15-0"></span>**Armazenamento**

Esta secção lista as opções de armazenamento do Vostro 15 5510.

O seu computador suporta uma das seguintes configurações:

- Disco M.2 x1
- Disco M.2 x2

O disco principal do computador varia de acordo com a configuração de armazenamento. Para sistemas com 1 disco M.2, este é o disco principal.

#### **Tabela 13. Especificações de armazenamento**

![](_page_15_Picture_172.jpeg)

### **Leitor de cartões de memória**

A tabela a seguir lista os cartões de memória suportados pelos Vostro 15 5510.

### **Tabela 14. Especificações do leitor de cartões de memória**

![](_page_15_Picture_173.jpeg)

**NOTA:** A capacidade máxima suportada pelo cartão de memória varia consoante o padrão do cartão utilizado no computador.

### **Teclado**

A tabela a seguir lista as especificações do teclado do Vostro 15 5510.

#### **Tabela 15. Especificações do teclado**

![](_page_15_Picture_174.jpeg)

### <span id="page-16-0"></span>**Tabela 15. Especificações do teclado**

![](_page_16_Picture_174.jpeg)

### **Câmara**

A tabela a seguir lista as especificações da câmara do Vostro 15 5510.

### **Tabela 16. Especificações da câmara**

![](_page_16_Picture_175.jpeg)

### **Painel tátil**

A tabela a seguir lista as especificações do painel tátil do Vostro 15 5510.

### **Tabela 17. Especificações do painel tátil**

![](_page_16_Picture_176.jpeg)

### <span id="page-17-0"></span>**Transformador**

A seguinte tabela fornece as especificações do transformador do Vostro 15 5510.

### **Tabela 18. Especificações do transformador**

![](_page_17_Picture_168.jpeg)

### **Bateria**

A tabela a seguir lista as especificações da bateria do Vostro 15 5510.

### **Tabela 19. Especificações da bateria**

![](_page_17_Picture_169.jpeg)

### <span id="page-18-0"></span>**Tabela 19. Especificações da bateria**

![](_page_18_Picture_264.jpeg)

### **Ecrã**

A tabela a seguir lista as especificações do ecrã do Vostro 15 5510.

### **Tabela 20. Especificações do ecrã**

![](_page_18_Picture_265.jpeg)

### <span id="page-19-0"></span>**Tabela 20. Especificações do ecrã**

![](_page_19_Picture_171.jpeg)

### **Leitor de impressões digitais (opcional)**

A tabela a seguir lista as especificações do leitor de impressões digitais opcional do Vostro 15 5510.

### **Tabela 21. Especificações do leitor de impressões digitais**

![](_page_19_Picture_172.jpeg)

### **GPU — Integrada**

A tabela a seguir lista as especificações da GPU (Graphics Processing Unit) integrada suportada pelo Vostro 15 5510.

### **Tabela 22. GPU — Integrada**

![](_page_19_Picture_173.jpeg)

### **GPU—Independente**

A tabela a seguir lista as especificações da Unidade de Processamento Gráfico (GPU) independente suportada pelo Vostro 15 5510.

### **Tabela 23. GPU—Independente**

![](_page_19_Picture_174.jpeg)

### <span id="page-20-0"></span>**Condições ambientais de funcionamento e armazenamento**

Esta tabela lista as especificações de funcionamento e armazenamento do Vostro 15 5510.

**Nível de contaminação pelo ar:** G1, como definido pela ISA-S71.04-1985

### **Tabela 24. Características ambientais**

![](_page_20_Picture_78.jpeg)

\* Medida utilizando um espetro de vibração aleatória que simula o ambiente do utilizador.

† Medido com um impulso de meio-seno de 2 ms quando o disco rígido está a ser utilizado.

## **Atalhos de teclado**

**4**

<span id="page-21-0"></span>**(i)** NOTA: Os carateres do teclado podem diferir, dependendo da configuração de idioma do teclado. As teclas usadas como atalho permanecem as mesmas em todas as configurações de idiomas.

Algumas teclas do teclado têm dois símbolos. Estas teclas podem ser utilizadas para digitar carateres alternativos ou para desempenhar funções secundárias. O símbolo mostrado na parte inferior da tecla refere-se ao caráter que é escrito quando se prime a tecla. Se premir a tecla SHIFT e a própria tecla, é digitado o símbolo apresentado na parte superior da tecla. Por exemplo, se premir **2**, escreve o número **2**; se premir **Shift** + **2**, escreve o símbolo **@**.

As teclas F1 a F12 na fila superior do teclado, são teclas de função para controlo multimédia, tal como indicado pelo ícone na parte inferior da tecla. Prima a tecla de função para realizar a tarefa representada pelo ícone. Por exemplo, se premir F1 silencia o áudio (consulte a tabela em baixo).

No entanto, se as teclas de função F1 a F12 forem necessárias para aplicações de software específicas, a funcionalidade multimédia pode ser desativada premindo **Fn** + **Esc**. Subsequentemente, o controlo multimédia pode ser invocado premindo **fn** e a respetiva tecla de função. Por exemplo, silencie o áudio premindo **fn** + **F1**.

**NOTA:** Pode também definir o funcionamento principal das teclas de função (F1 a F12) alterando a opção **Comportamento das teclas de função** no programa de configuração do BIOS.

![](_page_21_Picture_229.jpeg)

#### **Tabela 25. Lista de atalhos de teclado**

A tecla **Fn** também é utilizada com as teclas selecionadas no teclado para invocar as funções secundárias.

### **Tabela 26. Lista de atalhos de teclado**

![](_page_21_Picture_230.jpeg)

### **Tabela 26. Lista de atalhos de teclado**

![](_page_22_Picture_25.jpeg)

## **5**

## **Obter ajuda**

### <span id="page-23-0"></span>**Tópicos**

• Contactar a Dell

### **Contactar a Dell**

**NOTA:** Se não tiver uma ligação ativa à Internet, pode encontrar as informações de contacto na sua fatura, na nota de compra ou no catálogo de produtos Dell.

A Dell disponibiliza várias opções de suporte e serviço online e através do telefone. A disponibilidade varia de acordo com o país e o produto, e alguns serviços podem não estar disponíveis na sua área. Para contactar a Dell relativamente a problemas de vendas, suporte técnico ou assistência ao cliente:

- 1. Visite **Dell.com/support.**
- 2. Selecione a categoria de suporte.
- 3. Confirme o seu país ou região na lista pendente **Escolher um País/Região** no fundo da página.
- 4. Selecione a ligação de serviço ou suporte adequada, com base na sua necessidade.